2. *Решетов Д. Н.* Точность металлорежущих станков / Д. Н. Решетов, В. Т. Портман. − М. : Машиностроение, 1986. − 337 с.

3. *Базров Б. М.* Технологические основы проектирования самоподнастраивающихся станков / Б. М. Базров. – М. : Машиностроение, 1978. – 216 с.

4. *Балакшин Б. С.* Адаптивное управление станками / Б. С. Балакшин. – М. : Машиностроение, 1973. – 688 с.

5. *Юркевич В. В.* Точность токарной обработки / В. В. Юркевич, А. В. Соколов // Машиностроитель. − 2001. − № 11. − С. 22-30.

6. *Юркевич В. В.* Методы испытаний обрабатывающих станков / В. В. Юркевич // Машиностроитель. − 2006. − № 10. − С. 30-39.

7. *Струтинський В. Б.* Математичне моделювання процесів та систем механіки / В. Б. Струтинський. − Житомир : ЖІТІ, 2001. − 612 с.

8. *Струтинський В. Б.* Математичне моделювання металорізальних верстатів / В. Б. Струтинський, П. П. Мельничук. – Житомир : ЖІТІ, 2002. – 572 с.

9. *Станки* металлорежущие. Общие требования к испытаниям на точность: ГОСТ 8-82. – [Действ. от 1983-07-01]. – М. : Издательство стандартов, 1983. – 11 с.

10. *Регульовані* гідростатичні підшипники для шпиндельних вузлів / Ю. О. Сахно, Д. Ю. Федориненко, С. В. Бойко, В. С. Волик. – Ніжин : Аспект-Поліграф, 2009. – 172 с.

11. *Струтинський В. Б.* Статистична динаміка шпиндельних вузлів на гідростатичних опорах : монографія / В. Б. Струтинський, Д. Ю. Федориненко. − Ніжин : Аспект-Поліграф, 2011. − 464 с.

12. *Станки* металлорежущие. Образцы-изделия для проверки точности обработки. Общие технические требования: ГОСТ 25443-82. – [Действ. от 1982-09-09]. – М. : Издательство стандартов, 1983. – 5 с.

# *УДК 621.7.073.07*

**А.М. Єрошенко**, канд. техн. наук **О.М. Ковров**, магістр

Чернігівський державний технологічний університет, м. Чернігів, Україна

# **КОМПЛЕКСНЕ ВИКОРИСТАННЯ CAD/CAM/CAE СИСТЕМ У ПРОЕКТУВАННІ ТА ВИГОТОВЛЕННІ ПРЕС-ФОРМ ДЛЯ ЛИТТЯ ДЕТАЛЕЙ ЗІ СКЛАДНИМИ КРИВОЛІНІЙНИМИ ПОВЕРХНЯМИ**

**А.М. Ерошенко**, канд. техн. наук

**А.Н. Ковров**, магистр

Черниговский государственный технологический университет, г. Чернигов, Украина

# **КОМПЛЕКСНОЕ ИСПОЛЬЗОВАНИЕ CAD/CAM/CAE СИСТЕМ В ПРОЕКТИРОВАНИИ И ИЗГОТОВЛЕНИИ ПРЕСС-ФОРМ ДЛЯ ЛИТЬЯ ДЕТАЛЕЙ СО СЛОЖНЫМИ КРИВОЛИНЕЙНЫМИ ПОВЕРХНОСТЯМИ**

**А.М. Yeroshenko**, PhD in Technical Sciences

**О.М. Kovrov**, master

Chernihiv State Technological University, Chernihiv, Ukraine

# **INTEGRATED USE OF CAD/CAM/CAE SYSTEMS IN THE DESIGN AND MANUFACTURE OF INJECTION MOLD FOR MOLDING PARTS WITH COMPLEX CURVILINEAR SURFACES**

*Пропонується алгоритм виготовлення прес-форм для лиття деталей зі складними криволінійними поверхнями за рахунок використання сучасних інженерних програмних продуктів. Алгоритм включає в себе етапи, починаючи* від проектування деталі, яку необхідно виготовити, та прес-форми і закінчуючи розробленням керуючих програм *для оброблення деталей прес-форми на верстатах з ЧПК (числовим програмним керуванням). Побудова складних криволінійних поверхонь проводилась за гіпотезою Жуковського в програмному продукті PowerSHAPE пакета DELCAM. САЕ-аналіз ливарної порожнини прес-форми та процесу лиття проводився в програмному продукті Autodesk MoldFLOW. Розроблення керуючих програм для оброблення деталей прес-форми на верстатах з ЧПК проводилась у програмному продукті PowerMILL пакета DELCAM.* 

*Ключові слова: прес-форма, алгоритм, проектування, аналіз, керуюча програма.* 

*Предлагается алгоритм изготовления пресс-форм для литья деталей со сложными криволинейными поверхностями за счет использования современных инженерных программных продуктов. Алгоритм включает в себя этапы, начиная с проектирования детали, которую необходимо изготовить, и пресс-формы и заканчивая разработкой* управляющих пресс-форм для обработки деталей пресс-формы на станках с ЧПУ (числовым программным управле*нием). Построение сложных криволинейных поверхностей проводилась по гипотезе Жуковского в программном продукте PowerSHAPE пакета DELCAM. САЕ-анализ литьевой полости пресс-формы и процесса литься проводился в программном продукте Autodesk MoldFLOW. Разработка управляющих программ для обработки деталей прессформы на станках с ЧПУ проводилась в программном продукте PowerMILL пакета DELCAM.* 

*Ключевые слова: пресс-форма, алгоритм, проектирование, анализ, управляющая программа.* 

*The use of algorithm making molds for casting parts with complex curved surfaces by using modern software engineering. The algorithm includes stages ranging from design details that needs to produce and mold, and ending with the development of programs for machining parts molds on CNC machines (Computer Numeric Control). Construction of the complex curved surfaces held at Zhukovsky hypothesis in the software package PowerSHAPE DELCAM. CAE-analysis casting cavity molds and casting process was carried out in the software Autodesk MoldFLOW. Development of programs for machining parts molds on CNC machines conducted in software product PowerMILL package DELCAM.* 

*Key words: mold, algorithm, design, analysis, control program.* 

**Постановка проблеми.** Проектування прес-форм для лиття деталей, у тому числі зі складними криволінійними поверхнями, є складним і відповідальним процесом та здійснюється на етапі технологічної підготовки виробництва. Головною метою конструктора на цьому етапі є робоче проектування технологічного оснащення та передача його на виготовлення в найкоротші строки [1].

Актуальність цієї теми полягає в тому, що в сучасних умовах при виготовленні деталей зі складними криволінійними поверхнями важливим є отримання якісної продукції для забезпечення необхідних експлуатаційних характеристик, збільшення періоду експлуатації виробів та запобігання виникнення аварійних ситуацій і ці питання вирішуються саме за рахунок використання сучасних інженерних програмних продуктів.

Проектування прес-форм потребує використання складних процесів моделювання в CAD/CAM/CAE системах. Ці потреби стають вагомішими, коли потрібно випустити найбільш інноваційний виріб на ринок з високою якістю. Разом із цим прес-форми повинні бути дешевшими й створюватися швидше ніж раніше.

Основним критерієм є якість проектування, оскільки сучасні маловідходні ливарні технології, що базуються на використанні дорогого устаткування для лиття під тиском, потребують застосування високоякісних прес-форм. Кожна прес-форма індивідуальна за своїм виконанням для кожного конкретного випадку. Тому проектування прес-форм є досить складним і відповідальним завданням, яке на сьогодні досить вдало вирішується за допомогою сучасних САПР (систем автоматизованого проектування).

Була поставлена задача спроектувати прес-форму для виготовлення вентилятора кулера для охолодження процесора комп'ютера. Такий вентилятор за конструкцією відноситься до осьових вентиляторів. У практиці створення осьових вентиляторів широко застосовують різноманітні криві, якими описуються решітки профілів лопаток та при їх з'єднанні утворюють складні криволінійні поверхні, що дозволяє отримувати високоефективні осьові вентилятори.

**Аналіз останніх досліджень і публікацій.** Профіль лопатки деталі визначає рівень шуму. Так, згідно з [2] виконання лопаток спрощеними, не крученими, призводить до збільшення сумарного рівня шуму дискретних складових. При виконаних таким чином лопатках швидкості їх обтікання збільшуються на периферії, за рахунок порушення радіальної рівноваги потоку збільшуються втрати тиску, зменшується коефіцієнт корисної дії, що є наслідком посиленого вихростворення.

При проектуванні осьових вентиляторів загалом і кулерів зокрема використовують декілька найбільш розповсюджених способів [3]:

- застосування раніше розроблених профілів;
- власна розробка геометричних параметрів профілю.

Розроблення геометричних параметрів профілю виконується декількома методами:

- математичним розрахунок профілю за допомогою рівнянь кривих і поверхонь;
- геометричним побудова профілів лопаток графічними методами;
- експериментальні:

за допомогою натурного експерименту – створення реальної деталі та її дослідження в аеродинамічній трубі;

за допомогою машинного експерименту - побудова та дослідження моделі лопатки в сучасних САD/CAM/CAE системах.

**Виділення не вирішених раніше частин загальної проблеми.** Найбільш широко застосовуваний метод графічної побудови профілів за координатами. Нині можливе теоретичне визначення параметрів профілю та решітки, які забезпечують параметри потоку (трикутники швидкостей), які потрібні при мінімальних втратах у решітках. Але розрахунки цим методом дуже громіздкі і не враховують всіх особливостей реального потоку повітря в лопатевих апаратах і тому вони потребують експериментальної перевірки. Тому на ряду з теоретичними методами розрахунку профілів використовують звичайний інженерний метод побудови профілів, який широко застосовується у практиці проектування вентиляторів та компресорів і добре зарекомендував себе при кутах згину профілів не більш (40÷60)°[3].

**Мета статті.** Головною метою роботи є визначення оптимального профілю лопатки кулера і використання продуктів DELCAM для конструювання прес-форми і виготовлення найскладніших її деталей.

**Виклад основного матеріалу.** Вентилятор кулера має досить складні криволінійні поверхні та перерізи, що формують лопатки вентилятора, тому 3D-модель деталі створюється за допомогою програмного продукту PowerSHAPE, оскільки можливості цього програмного продукту дозволяють швидко та якісно створювати складні криволінійні поверхні з високим ступенем їх згладжування, які не піддаються простим математичним розрахункам.

Першим етапом у проектуванні 3D-моделі вентилятора є створення лопатки деталі, яка являє собою складну криволінійну поверхню. Лопатка створюється за допомогою побудови плоских решіток її профілів.

Плоска решітка або решітка профілів – розміщена на площині періодична система профілів лопатки, що утворюються паралельним зміщення профілю відносно сусіднього на певну відстань, що дорівнює кроку решітки *t* [4].

Отримуються плоскі решітки таким чином. Лопатки розбиваються на частини циліндричними поверхнями, радіуси яких дорівнюють *r* та *∆r* (кількість циліндрів залежить від кількості перерізів лопатки, які необхідно отримати). Кожна з частин лопатки, після розбиття, утворює так звану елементарну сходинку. Якщо відношення *r/ ∆r* достатньо невелике, в порівнянні з одиницею, то зміною параметрів потоку повітря по висоті лопатки в межах елементарної сходинки можна знехтувати. Плоскі решітки утворюються за рахунок розвертання циліндричного перерізу лопатки на площину, при цьому, за гіпотезою Жуковського, вважають, що картина течії повітря в елементарній сходинці та у відповідних їм плоских решітках відрізняються несуттєво, тому цією різницею можна знехтувати. Ця гіпотеза, підтверджена дослідним шляхом, була закладена в основу розрахунку осьових вентиляторів [5].

Всі розрахунки та побудова профілів лопатки вентилятора проводяться за [6].

Починається побудова решітки профілю лопатки з визначення ширини решітки за формулою:

$$
h_p = (0, 7 \div 0.8) \circ H,\tag{1}
$$

де *Н* – висота маточини осьового вентилятора.

Потім проводиться побудова хорди, що визначає кут нахилу профілю лопатки вентилятора, та до неї додається середня лінія профілю, що являє собою частину параболи, таким

чином, щоб хорда її стягувала (рис. 1). Після цього середня лінія ділиться на частини (рис. 2) та відбувається побудова перпендикулярів, що визначають товщину профілю (рис. 3).

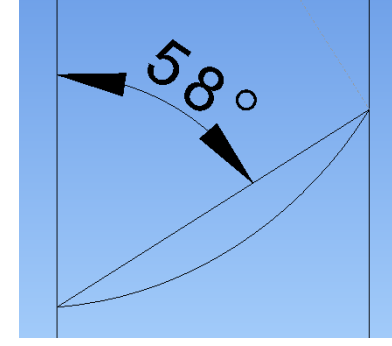

*Рис. 1. Середня лінія профілю та хорда, що її стягує*

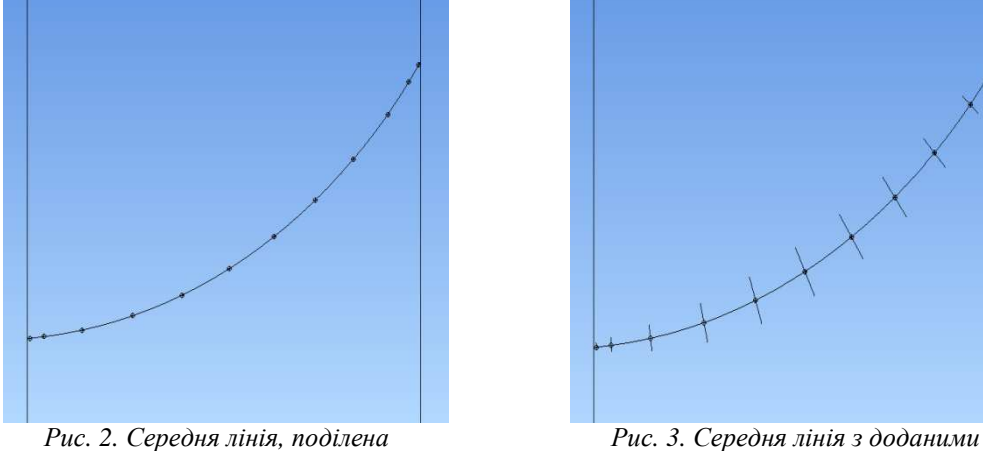

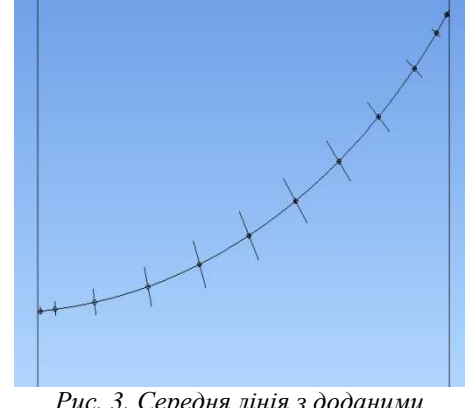

*на частини перпендикулярами*

Наступним кроком є перевірка геометричних (рис. 4) та кутових (рис. 5) характеристик профілю, вони повинні відповідати таким рівностям:

$$
a/b = (0, 4 \div 0.5), \ a_c/b = (0, 2 \div 0.5), \ \Delta \beta = \beta_2 - \beta_1 = (40 \div 60)^\circ,
$$
 (2),

де *а* – відстань від вихідної кромки до середини профілю;

*ас* – відстань від вихідної кромки до точки найбільшої товщини профілю;

*b* – довжина хорди, що стягує середню лінію;

*∆β* – кут згину профілю;

 $\beta$ <sup>1</sup> – кут між дотичною до середньої лінії на вихідній кромці та решіткою профілю;

*β2* – кут між дотичною до середньої лінії на вхідній кромці та решіткою профілю.

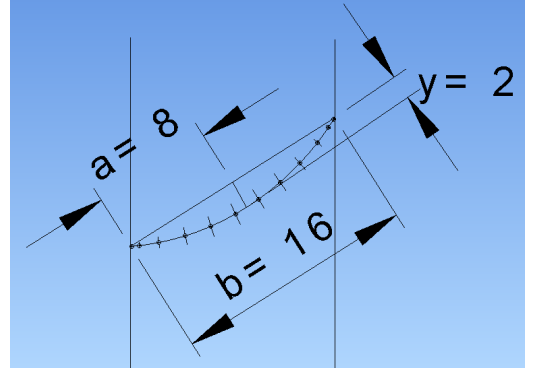

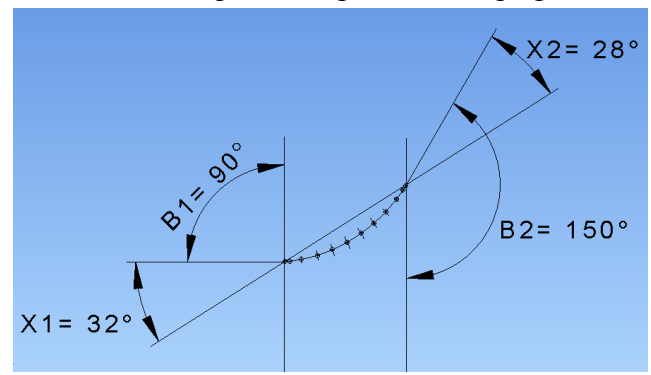

*Рис. 4. Геометричні характеристики Рис. 5. Кутові характеристики профілю профілю*

Після проведення перевірки відбувається створення точок, що утворюють профіль (рис. 6) та побудова профілю лопатки (рис. 7). Аналогічно проводиться побудова інших перерізів лопатки.

Після проектування всіх профілів лопатки вентилятора відбувається побудова кривої, що визначає кривизну лопатки у радіальному напрямку, тобто кривої стекінга (рис. 8). Крива стекінга являє собою криву Безьє 3-го порядку.

За рахунок додавання до кривої стекінга побудованих перерізів лопатки таким чином, щоб крива проходила через точку найбільшої товщини профілю, створюється каркас лопатки вентилятора (рис. 9).

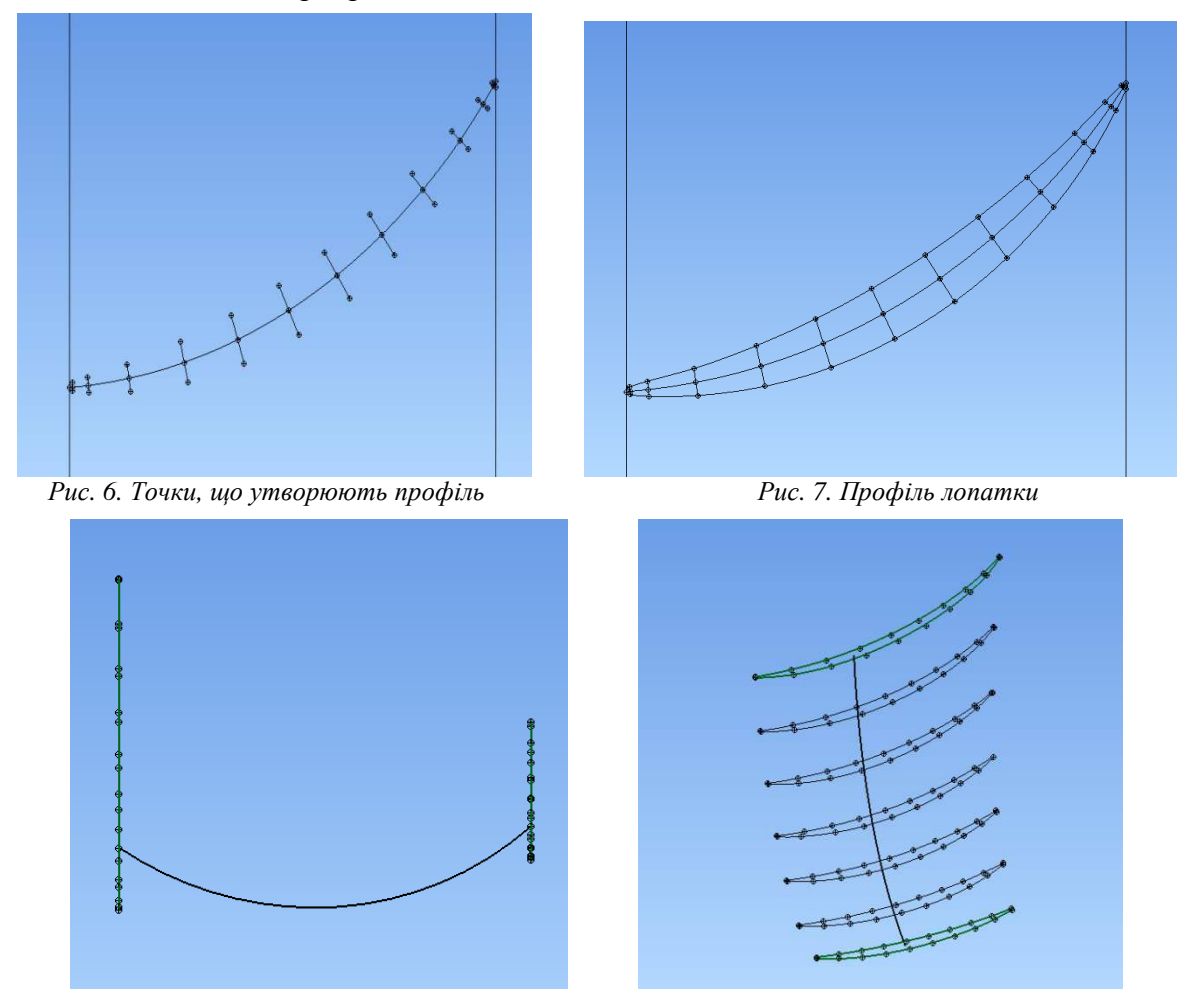

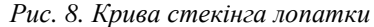

*Рис. 8. Крива стекінга лопатки Рис. 9. Каркас лопатки вентилятора*

Проектування 3D-моделі вентилятора починається зі створення контуру маточини вентилятора та утворення її моделі через обертання навколо осі симетрії. До маточини додаються точки, що утворюють лопатку вентилятора, та з'єднуються за допомогою використання функції "Крива Безьє" (рис. 10). За допомогою функції "Автоповерхня" створюється складна криволінійна поверхня лопатки вентилятора (рис. 11).

За допомогою копіювання побудованої лопатки навколо осі симетрії отримується готова 3D-модель вентилятора кулера процесора комп'ютера (рис. 12).

Проектування прес-форми для виготовлення вентилятора кулера методом лиття під тиском проводиться окремими кроками для кожної деталі прес-форми на основі створеної 3D-моделі вентилятора у масштабі, що дорівнює коефіцієнту лінійної усадки.

Практично всі деталі прес-форми являють собою тіла обертання, тому алгоритм їх побудови однаковий: створюється каркас контуру деталі та модель шляхом обертання контуру навколо осі симетрії; потім до моделі деталі додаються нові об'єкти – кріпильні елементи, таким чином отримується готова модель деталі.

Винятком при проектуванні деталей прес-форми є алгоритм побудови витіснювача, який є найвідповідальнішою деталлю прес-форми, тому що він формує криволінійні

поверхні вентилятора. Оскільки формоутворюючі поверхні деталі впливають як на зовнішній вигляд виробів, так і на довговічність форм, якість їх формоутворюючих елементів повинна бути такою, щоб повністю забезпечити потрібне формоутворення поверхонь готової деталі, що досягається якісним проектуванням цих поверхонь у програмах об'ємного моделювання та подальшого їх механічного оброблення [7].

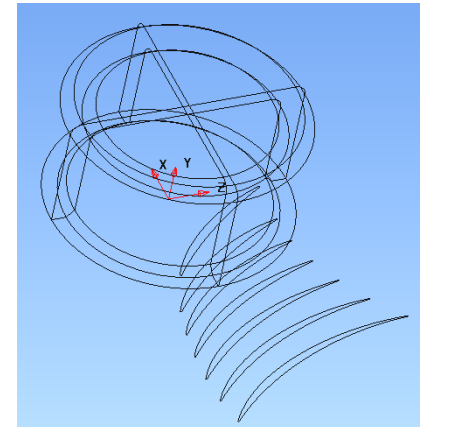

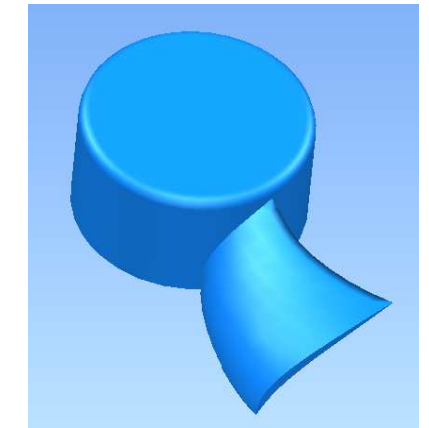

*Рис. 10. Маточина та профілі лопатки Рис. 11. Маточина з готовою лопаткою*

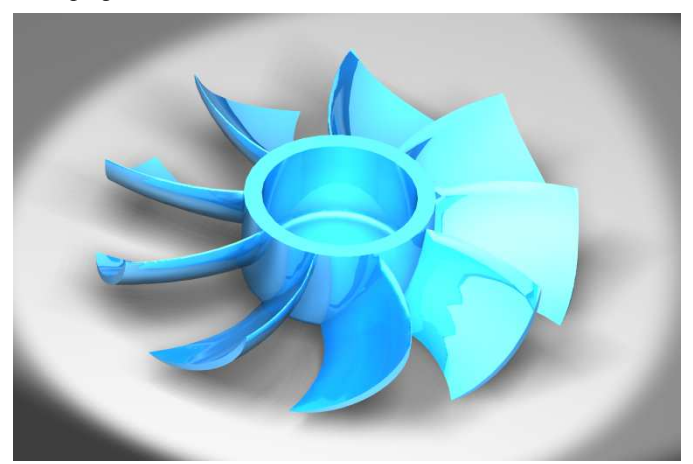

*Рис. 12. Фотореалістична 3D-модель вентилятора*

Для побудови витіснювача обирається міжлопатковий простір вентилятора та здійснюється видалення зайвих об'єктів у результаті чого отримуються формоутворюючі поверхні витіснювача (рис. 13). До цих поверхонь для визначення форми витіснювача додаються нові об'єкти (рис. 14). Завдяки додаванню до моделі кріпильних елементів деталі створюється готова 3D-модель витіснювача прес-форми (рис. 15). Створення 3D-моделі пресформи проводиться завдяки додаванню деталей прес-форми одна до одної та здійснення їх взаємного розміщення. Прес-форма в розібраному вигляді показана на рис. 16.

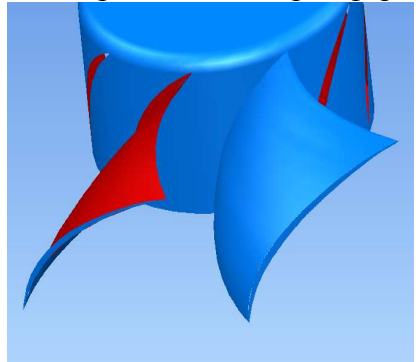

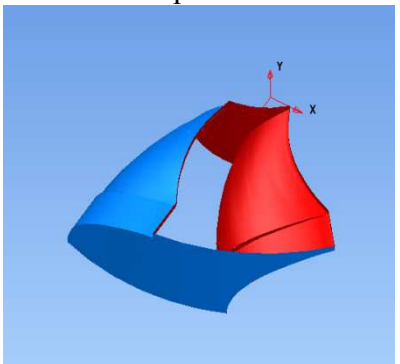

*Рис. 13. Формоутворюючі поверхні Рис. 14. Витіснювач у процесі побудови*

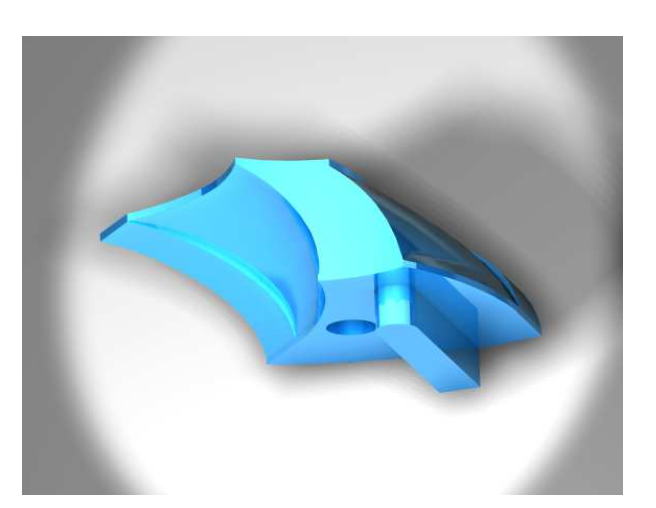

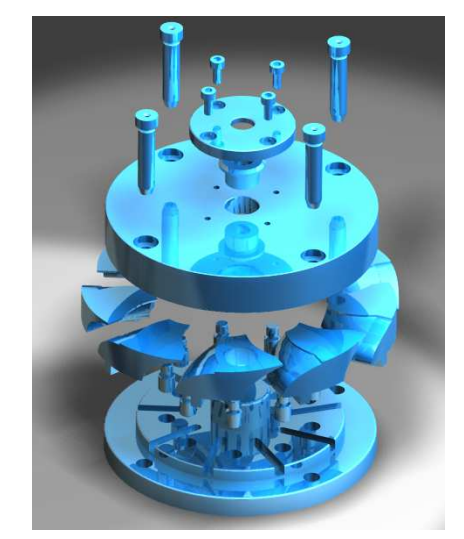

*Рис. 15. Фотореалістична 3D-модель витіснювача Рис.16. Прес-форма в розібраному вигляді*

Наступним кроком після проектування прес-форми є проведення САЕ-аналізу ливарної порожнини прес-форми та процесу лиття для виявлення наявності ливарних дефектів. Цей крок є дуже важливим, оскільки в ливарній формі відбувається формування виробу, утворення структури матеріалу під час заповнення формуючої порожнини, ущільнення матеріалу, виливка та його охолодження. Конструкція ливарної форми впливає не тільки на збереження, збирання та експлуатацію виробу, тобто на якість виробу, але й на продуктивність процесу в цілому [8].

Для проведення аналізу CAD-модель деталі імпортується до програми Autodesk MoldFLOW. Для підготовки до процесу аналізу вибирається місце вприскування розплаву матеріалу (рис. 17), відбувається вибір матеріалу з бібліотеки та задаються необхідні температурні режими для проведення процесу лиття.

Остаточним кроком перед початком проведення аналізу є генерація сітки моделі ливарної порожнини прес-форми (рис. 18).

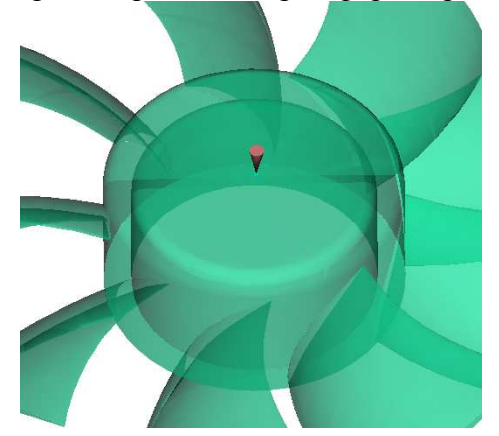

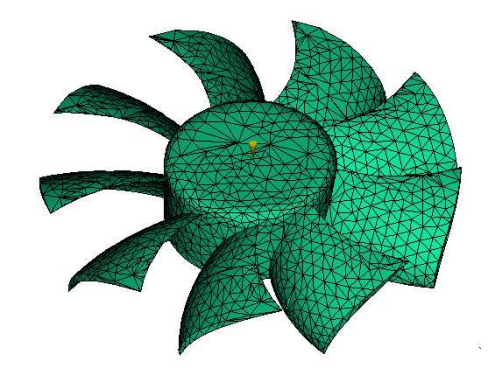

*Рис. 17. Місце вприскування розплаву матеріалу Рис.18. Згенерована сітка моделі ливарної порожнини*

Аналіз ливарної порожнини прес-форми та процесу лиття проводиться в автоматизованому режимі, тим самим виключаючи помилки людського фактора.

САЕ-аналіз дозволяє отримати такі результати:

- час заповнення прес-форми;
- тиск на початку та в кінці заповнення прес-форми;
- температура потоку розплаву;
- графік залежності тиску від часу заповнення;
- час повного застигання;

- час досягнення поверхневого застигання;
- графік залежності дози вприскування розплаву від часу заповнення;
- швидкість руху розплаву;
- орієнтація зерен усередині та на поверхні виливка;
- найкраще місце розташування;
- втрата об'єму виливка при застиганні;
- лінійна усадка виливка при застиганні;
- лінії спаю потоків розплаву.

Наведена вище інформація дозволяє робити висновки про наявність під час проведення процесу лиття ливарних дефектів та, якщо потрібно, вносити необхідні зміни до конструкції прес-форми для усунення цих дефектів.

Деякіз результатів проведення САЕ-аналізу ливарної порожнини наведені на рис. 19.

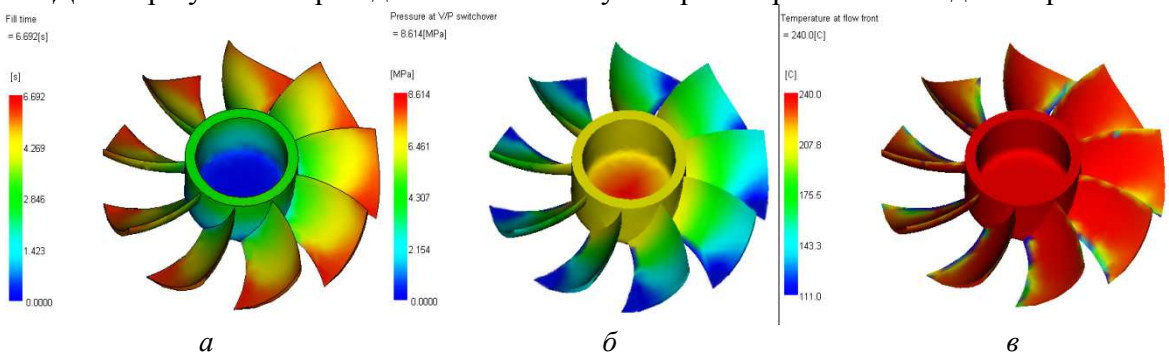

*Рис. 19. Результати проведення САЕ-аналізу ливарної порожнини: а – час заповнення прес-форми; б – тиск на початку заповнення прес-форми; в – температура потоку розплаву*

Наступним кроком після проведення САЕ-аналізу є розроблення керуючих програм для оброблення деталей прес-форми на верстатах з ЧПК.

Розроблення керуючих програм проводиться в програмному продукті PowerMILL, оскільки цей програмний продукт дозволяє швидко та якісно розробляти керуючі програми, причому траєкторії оброблення поверхонь деталі створюються автоматично, внаслідок чого створюється найбільш оптимальна траєкторія руху оброблюючого інструменту, програма дозволяє уникати зарізів та помилок людського фактора при розробленні програм [9].

Починається робота в програмному продукті PowerMILL з імпортування 3D-моделі деталі у форматі ".dgk", який повністю зберігає властивості моделі та зокрема степінь згладжування криволінійних поверхонь, побудованих у PowerSHAPE. Наступним кроком є вибір з бібліотеки оптимального оброблюючого інструменту, режимів різання та виду охолодження, а також траєкторії оброблення поверхні деталі. Такий алгоритм є аналогічним для розроблення керуючої програми кожної поверхні деталі.

Деякі з розроблених стратегій оброблення наведені на рис. 20.

Алгоритм, починаючи від проектування прес-форми та закінчуючи розробленням керуючих програм для оброблення деталей прес-форм, є загальним для кожного конкретного випадку.

**Висновки і пропозиції.** Проектування прес-форми для лиття деталей зі складними криволінійними поверхнями є непростим та довготривалим процесом, від якого залежить подальше виготовлення прес-форми. Застосування сучасних програмних продуктів дозволило спростити та суттєво пришвидшити процеси проектування прес-форми, здійснення аналізу ливарної порожнини та розроблення керуючих програм для оброблення деталей на верстатах з ЧПК.

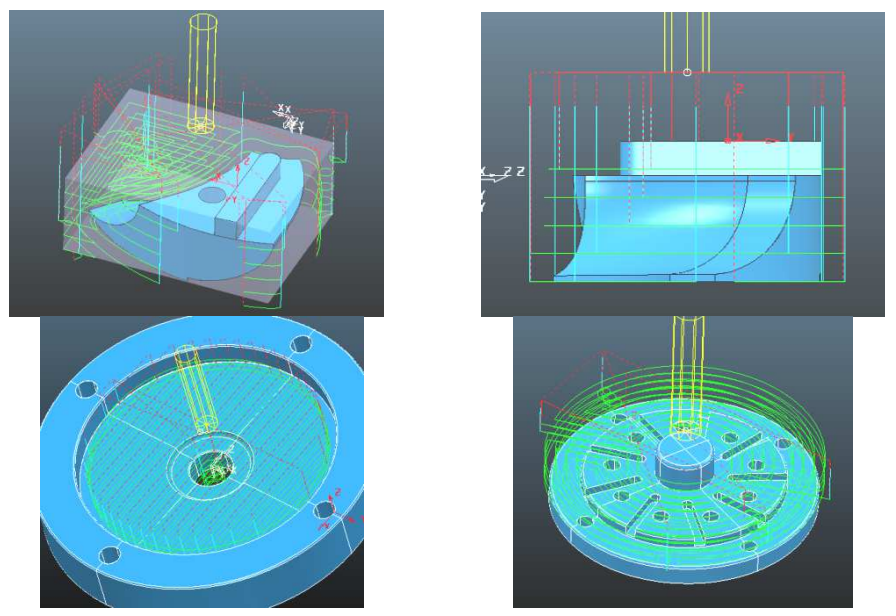

*Рис. 20. Стратегії оброблення деталей прес-форми*

Застосування для проектування прес-форми програмного продукту PowerSHAPE дозволило створити складні криволінійні поверхні з високим степенем їх згладжування, вищим, ніж це дозволяють інші CAD-моделювальники.

Комплексне застосування програмних продуктів пакета DELCAM дозволяє підвищити якість оброблення складних криволінійних поверхонь за рахунок того, що координати, які визначають траєкторію руху оброблюючого інструменту, створюються на основі моделі з високим степенем згладжування створених поверхонь.

#### **Список використаних джерел**

1. *Мэллой Р. А.* Конструирование пластмассовых изделий для литья под давлением / Р. А. Мэллой ; пер. с англ. яз. под ред. В. А. Брагинского, Е. С. Цобкалло, Г. В. Комарова. – СПб. : Профессия, 2006. – 512 с.

2. *Брусиловский И. В.* Аэродинамика осевых вентиляторов / И. В. Брусиловский. – М. : Машиностроение, 1984. – 240 с.

3. *Виноградова Л. В.* О профилировании лопаток турбин / Л. В. Виноградова // МГТУ. – М. : МАМИ, 2004. – 250 с.

4. *Механика* в СССР за 50 лет / Л. И. Седов и др. – М. : Наука, 1970. – Т. 2. Механика жидкости и газа. – 880 с.

5. *Основы* проектирования турбин авиадвигателей / А. В. Деревянко, В. А. Журавлев, В. В. Зикеев, В. В. Князев и др. ; под ред. С. З. Копелева. – М. : Машиностроение, 1988. – 328 с.

6. *Шерстюк А. Н.* Насосы, вентиляторы и компрессоры : учебное пособие для вузов / А. Н. Шерстюк. – М. : Высшая школа, 1972. – 344 с.

7. *Гастров Г.* Конструирование литьевых форм в 130 примерах / Г. Гастров ; под ред. Э. Линднер, П. Унгер ; пер. с нем. под ред. А. П. Пантелеева, А. А. Пантелеева. – 5-е изд., перераб. и доп. – СПб. : Профессия, 2006. – 336 с.

8. *Видгоф Н. Б.* Основы конструирования литьевых форм для термопластов / Н. Б. Видгоф. – М. : Машиностроение, 1979. – 264 с.

9. *Медведев Ф. В.* Автоматизированное проектирование и производство деталей сложной геометрии на базе программного комплекса PowerSolution : учеб. пособие / Ф. В. Медведев, И. В. Нагаев ; под общ. ред. А. Г. Громашева. – Иркутск : Изд-во ИрГТУ, 2005. – 167 с.